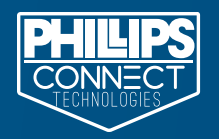

# Guide d'installation du GPS EZTrac™ EZTrac™ Appareil GPS Quatre (4) attache-câbles Le prêt-à-monter comprend : SCANNEZ POUR DE PLUS AMPLES RENSEIGNEMENTS

Le GPS EZTrac™ s'intercale entre le faisceau de connecteurs principal et le bloc de commande ABS.

 $\overline{1}$ . Repérez le connecteur à 5 broches ABS TTMA (dans la zone du train roulant de la remorque/du châssis).

PCT-EZTIG RÉV5\_3-10-19

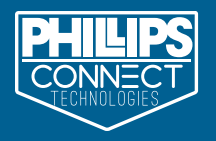

2. Enlevez les attache-câbles actuels. Débranchez le connecteur à 5 broches ABS TTMA, puis déconnectez le faisceau principal du faisceau ABS.

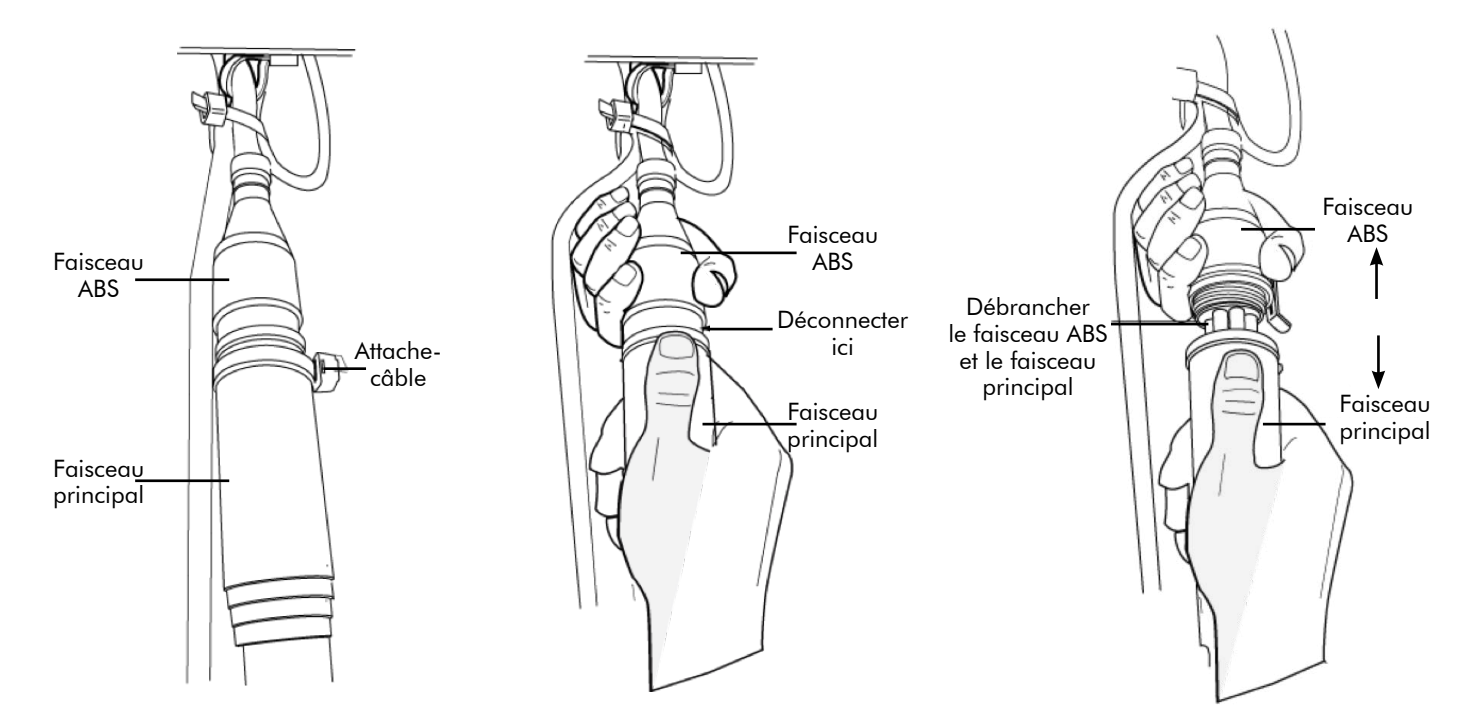

3. Intercalez l'appareil GPS EZTrac™ entre les connecteurs mâle et femelle débranchés.

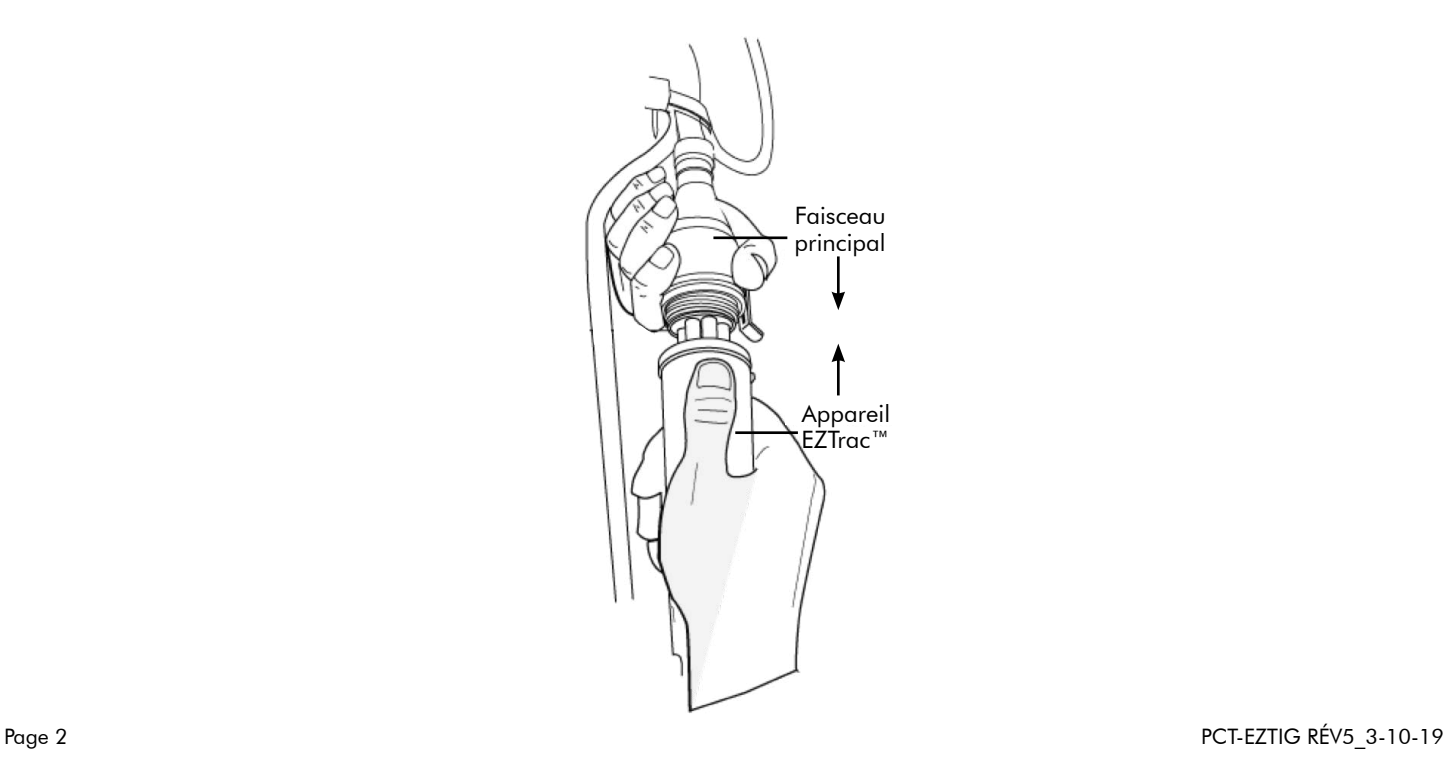

4. Veillez à aligner et à fermer le crochet autobloquant sur la connexion du faisceau ABS et de l'appareil GPS EZTrac™. Placez une (1) attache-câble sur le crochet autobloquant pour empêcher la connexion de se détacher.

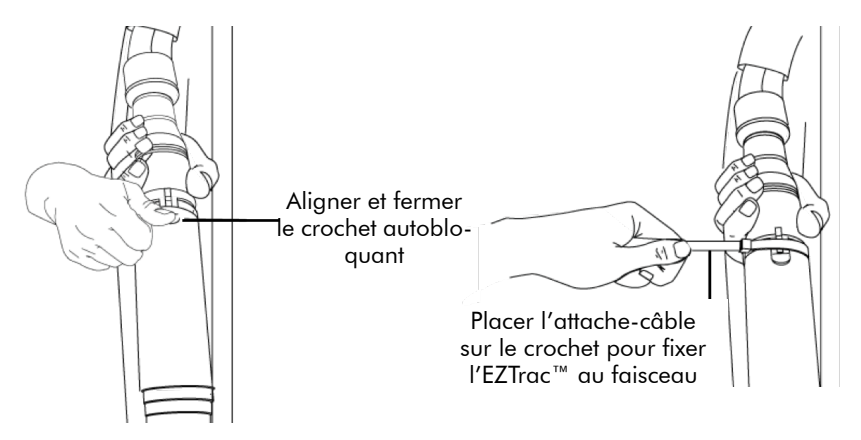

5. Fixez l'ensemble GPS EZTrac™ au faisceau principal avec deux (2) autres attache-câbles, tel qu'illustré ci-dessous.

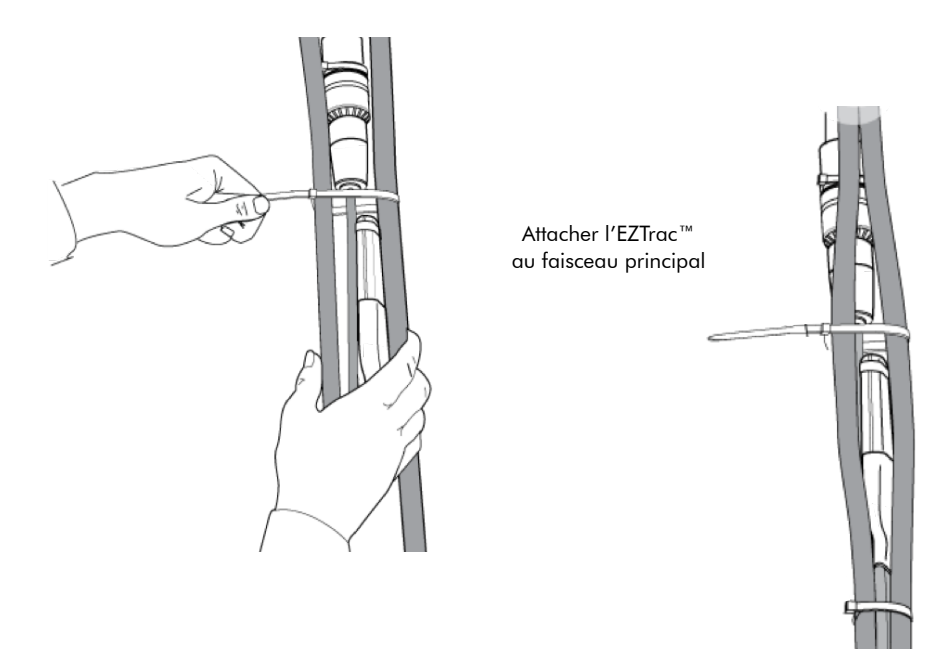

6. Allumez l'appareil.

Cf. les instructions au verso pour connecter l'appareil à votre compte.

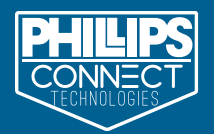

#### Maintenant que vous avez acheté votre EZTrac™ et que vous avez installé avec succès le matériel sur votre remorque ou sur votre châssis, vous êtes prêt à passer à l'étape suivante!

1. Recherchez « Phillips Connect » dans les boutiques Apple Store ou Google Play Store (ou utilisez les liens ci-dessous). Après avoir trouvé l'application, lancez le processus de téléchargement.

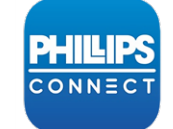

## APP Phillips Connect

IOS – https://apps.apple.com/us/app/phillips-connect/id1477528764 Android – https://play.google.com/store/apps/details?id=net.em2m.pct.phillipsconnect&hl=en\_US

- 2. Une fois l'application téléchargée, ouvrez-la et scannez le code à barres IIEM sur votre appareil EZTrac™. Un message vous demandera alors d'entrer votre adresse courriel.
- 3. Vous devrez ensuite donner des informations sur le compte (nom de votre entreprise et du GPS). Un compte d'accès Internet sera ainsi créé sur le portail Web.
- 4. Vous recevrez un courriel de Phillips Connect Technologies dans votre compte de messagerie. Ouvrez celui-ci, puis cliquez sur le lien de confirmation de votre adresse électronique.
- 5. Une fois votre adresse confirmée, vous serez dirigé vers la page de connexion du portail Web. a.Vous devrez accepter le CLUF, la licence et les conditions de garantie avant de poursuivre.
- 6. Vous devrez ensuite créer votre compte de portail Web, en entrant les données suivantes : prénom, nom, numéro de téléphone, nom d'utilisateur (courriel); créez un mot de passe, puis sélectionnez votre fuseau horaire.
- 7. Une fois connecté, sélectionnez un abonnement pour le ou les codes IIEM achetés, puis entrez vos informations de paiement.
- 8. Une fois les données de votre carte bancaire saisies et traitées, vous profiterez de la visibilité immédiate de tous vos GPS installés dans l'interface utilisateur.
- 9. Confirmez la mise sous tension du EZTrac™ et sa localisation actuelle sur la carte avant de lui assigner l'identifiant de remorque ou de châssis.

### Service à la clientèle : 833 213-5839 IU : pct.phillips-connect.com

GARANTIE LIMITÉE DU PRODUIT - L'entreprise garantit par la présente (« garantie limitée »), seulement à l'acheteur qui, le premier, active le produit, que le produit sera exempt de vices matériels et de main-d'œuvre pendant (« durée de la garantie limitée ») une (1) année civile à compter de la date du rapport initial du produit au serveur PCT. La garantie limitée ne couvre pas l'usure normale, ni la réparation ou le remplacement du produit endommagé par : un trafiquage, un mauvais usage, un accident, une utilisation abusive, la négligence, une mauvaise installation, une inadaptation, une modification, un sinistre; des défectuosités à la suite de réparations ou de modifications non effectuées par l'entreprise ou par un technicien de l'entretien autorisé par l'entreprise; ou des problèmes de réception causés par des conditions de signal ou par des systèmes de câbles ou d'antennes extérieurs au produit. En outre, la garantie limitée ne couvre par un dommage matériel quelconque du produit, y compris l'ouverture ou une tentative d'ouverture de celui-ci; l'ouverture ou une tentative d'ouverture du produit invalideront la garantie limitée. LA RÉPARATION OU LE REMPLACEMENT D'UN PRODUIT DÉFECTUEUX CONSTITUENT VOTRE SEUL ET EXCLUSIF RECOURS AUX TERMES DE LA GARANTIE LIMITÉE. LE LOGICIEL CHARGÉ SUR LE PRODUIT EST FOURNI « TEL QUEL », SANS GARANTIE. L'ENTREPRISE NE SERA PAS RESPONSABLE DES DOMMAGES DIRECTS, INDIRECTS, SPÉCIAUX, ACCESSOIRES, CONSÉCUTIFS OU EXEMPLAIRES EN CAS DE VIOLATION DE LA GARANTIE LIMITÉE. DANS LES LIMITES PRÉVUES PAR LA LOI, L'ENTREPRISE DÉCLINE EXPRESSÉMENT (ET VOUS RENONCEZ EXPRESSÉMENT À) TOUTES AUTRES GARANTIES, QU'ELLES SOIENT EXPRESSES, IMPLICITES OU STATUTAIRES, Y COMPRIS, SANS RESTRICTION, TOUTES LES GARANTIES IMPLICITES DE QUALITÉ MARCHANDE, D'ADAPTATION À UN USAGE PARTICULIER, OU TOUTE GARANTIE DÉ-COULANT D'UNE PROPOSITION, D'UNE SPÉCIFICATION OU D'UN ÉCHANTILLON. SI LE TERME D'UNE GARANTIE IMPLICITE NE PEUT FAIRE L'OBJET D'UNE RENONCIATION AUX TERMES D'UNE LOI EN VIGUEUR, IL SERA LIMITÉ À LA DURÉE DE LA PÉRIODE DE LA GARANTIE EXPRESSE QUI PRÉCÈDE. CERTAINS ÉTATS ET CERTAINES PROVINCES N'AUTORISANT PAS L'EXCLUSION DE GARANTIES IMPLICITES OU LA LIMITATION DE LA DURÉE D'UNE GARANTIE IMPLICITE, LES LIMITATIONS CI-DESSUS POURRAIENT NE PAS VOUS CONCERNER. CETTE GARANTIE LIMITÉE VOUS DONNE DES DROITS PRÉCIS RECONNUS PAR LA LOI. VOUS POUVEZ ÉGALEMENT AVOIR D'AUTRES DROITS, QUI VARIENT D'UNE PROVINCE OU D'UN ÉTAT À L'AUTRE. Vous admettez que ni l'entreprise ni un tiers n'ont formulé des déclarations ou des garanties, et que vous n'avez pas pris en compte des déclarations ou des garanties, expresses ou implicites, de qualité marchande ou d'adaptation à un usage particulier concernant les produits. Vous reconnaissez qu'aucune affirmation de fait ou déclaration (écrite ou orale) faite par l'entreprise, ses représentants ou un tiers, extérieure à ce contrat et relative à ces produits, ne doit être considérée comme la création d'une garantie expresse ou implicite de la part de l'entreprise ou de ses représentants. Pour obtenir un service sous garantie, composez le numéro du service à la clientèle donné sur le site Web fourni avec l'achat du produit. Donnez au service le code IIEM (identité internationale d'équipement mobile) de chaque produit à des fins de vérification de la couverture de garantie. Après vérification de la couverture, vous recevrez par courriel, ou au téléphone, un numéro d'autorisation de retour (NAR). Emballez le ou les produits, puis expédiez à l'entreprise avec le NAR clairement marqué sur l'extérieur de chaque paquet (les retours sans NAR seront refusés). Adresse d'expédition : Retours PCT à l'adresse qui vous aura été fournie. Remarque : L'expédition au service des retours est à vos frais. L'entreprise vérifiera si les produits correctement retournés sont défectueux ou non. Si le produit est défectueux, l'entreprise fournira un produit de remplacement et vous l'enverra à ses frais. Si le produit n'est pas défectueux, vous devrez débourser 49,95 \$ pour couvrir le coût de vérification du produit; l'expédition du produit retourné sera également à vos frais.

Page 4 PCT-EZTIG RÉV5\_3-10-19